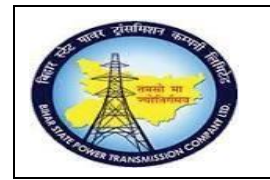

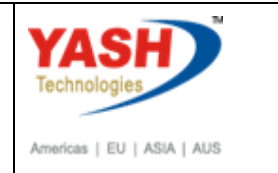

### **1. Tripping details (Transaction code - ZPM07)**

GSS wise equipment tripping details can be capture

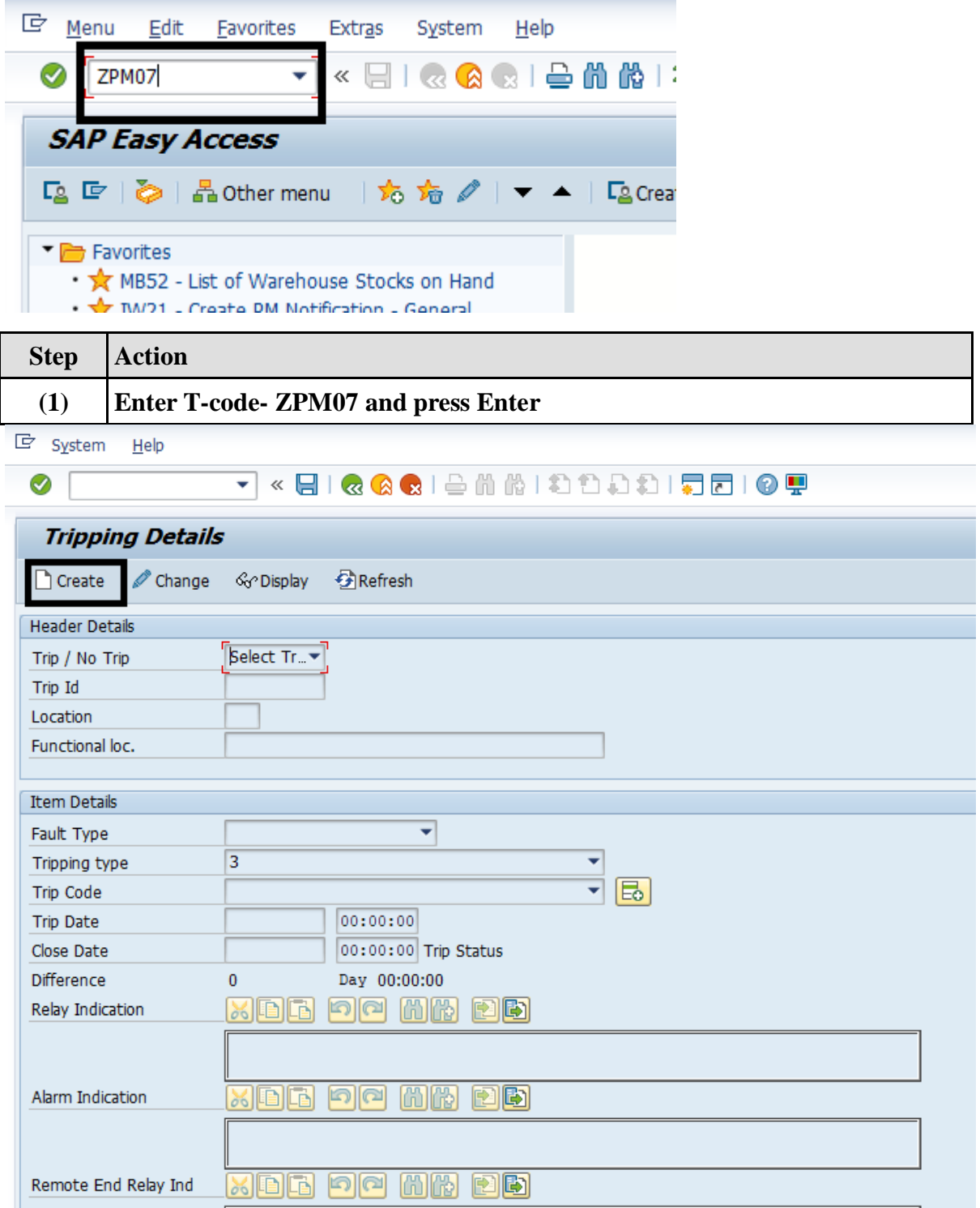

Tripping details initial screen

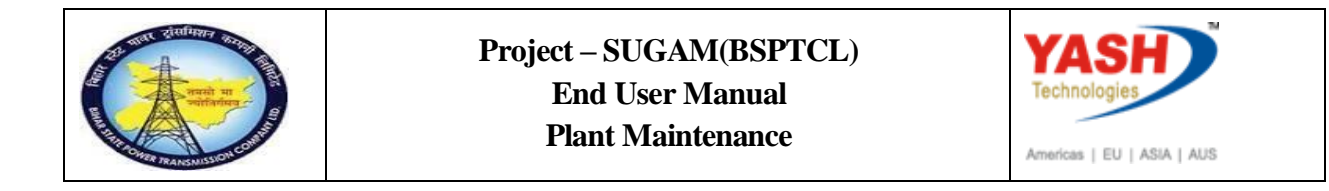

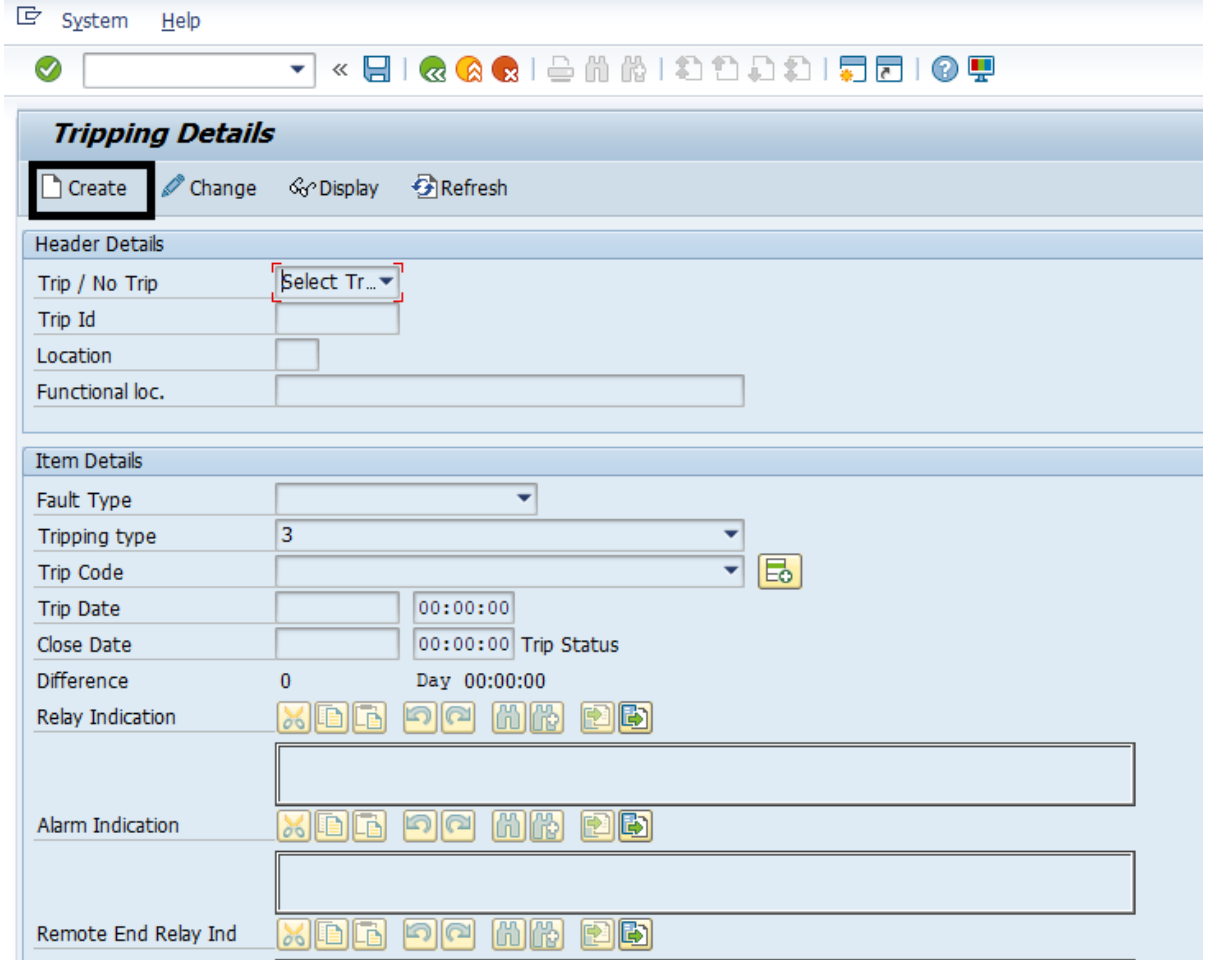

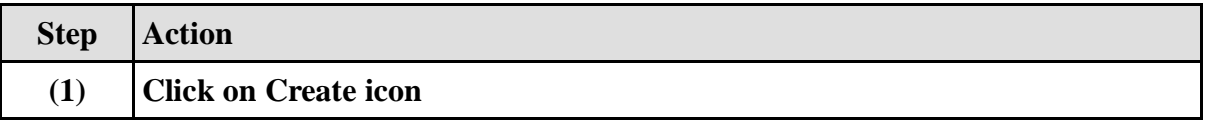

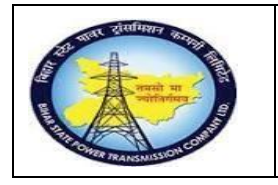

### **Project – SUGAM(BSPTCL) End User Manual**

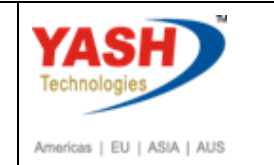

÷,

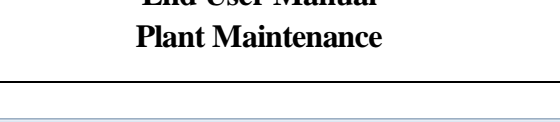

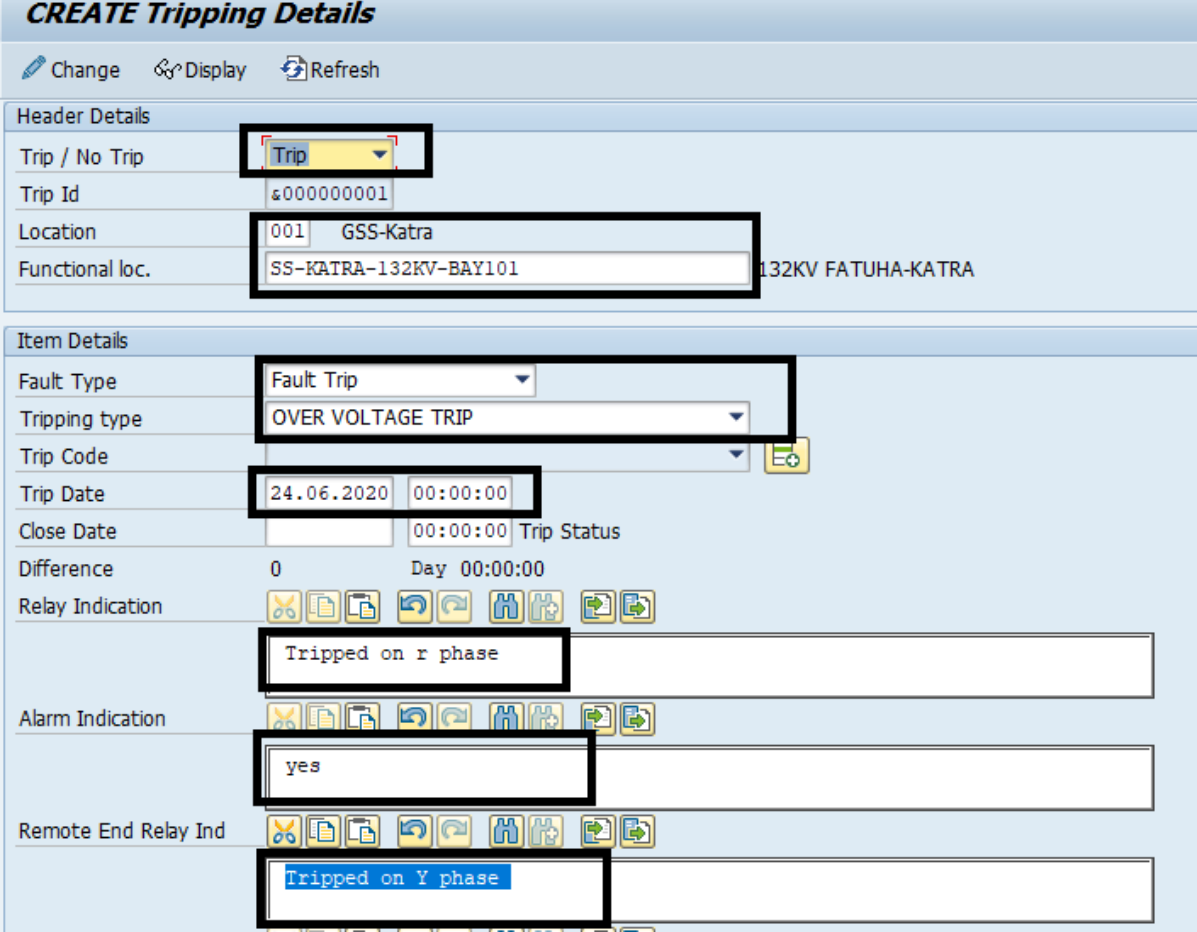

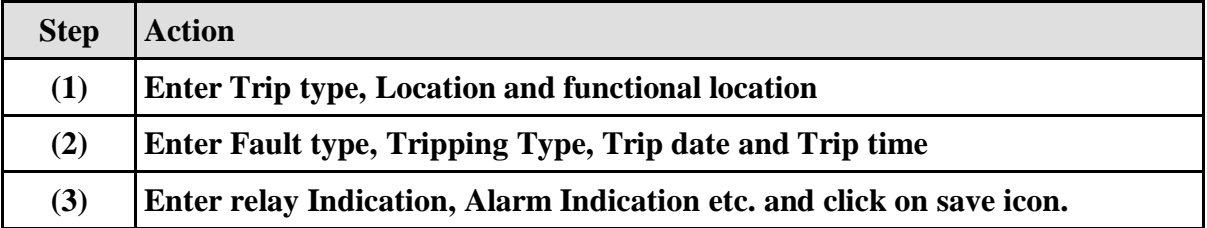

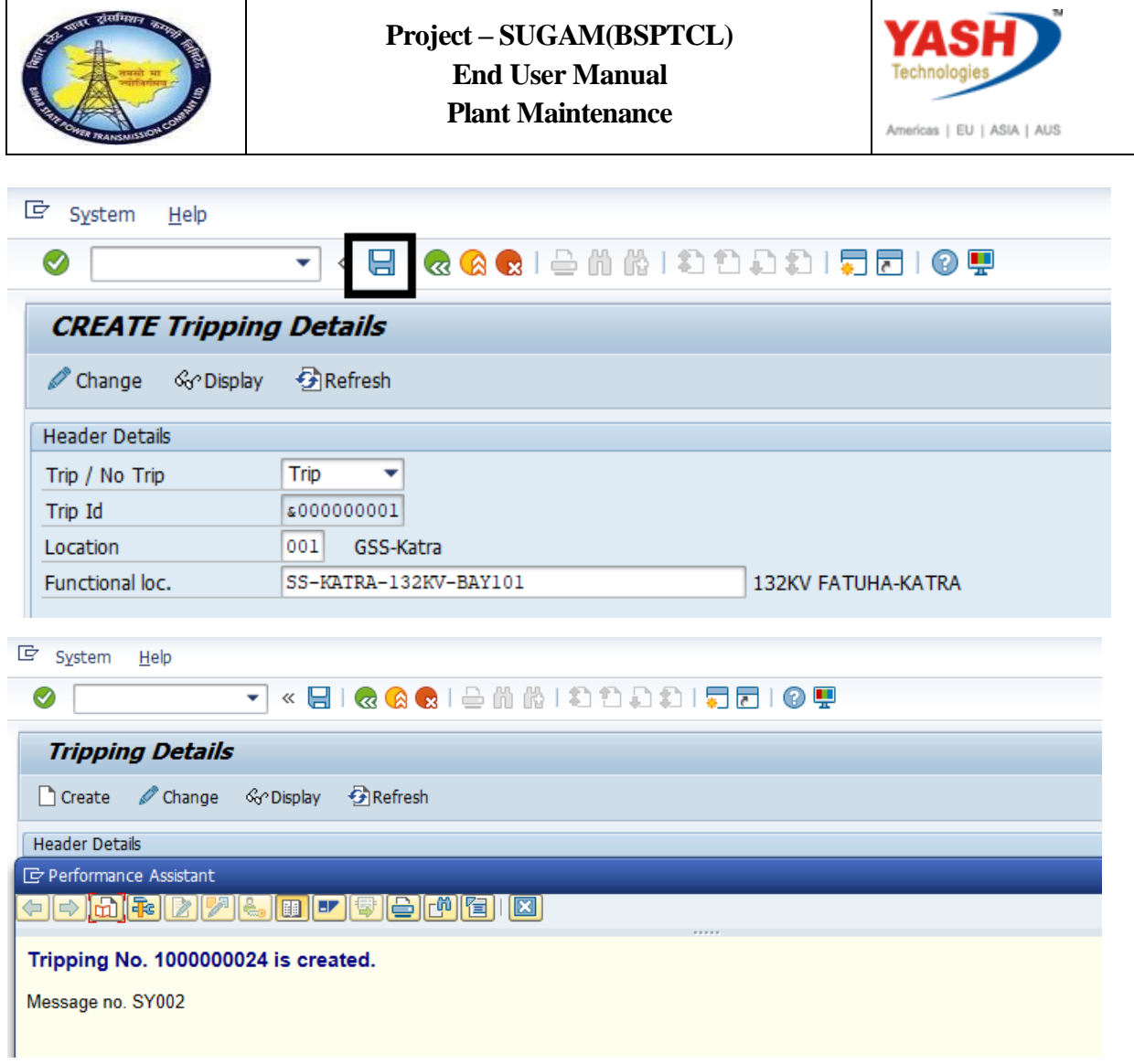

After save the transaction unique trip number is generated.

#### **For Trip Closing: For trip closing click on Change icon and enter trip number**

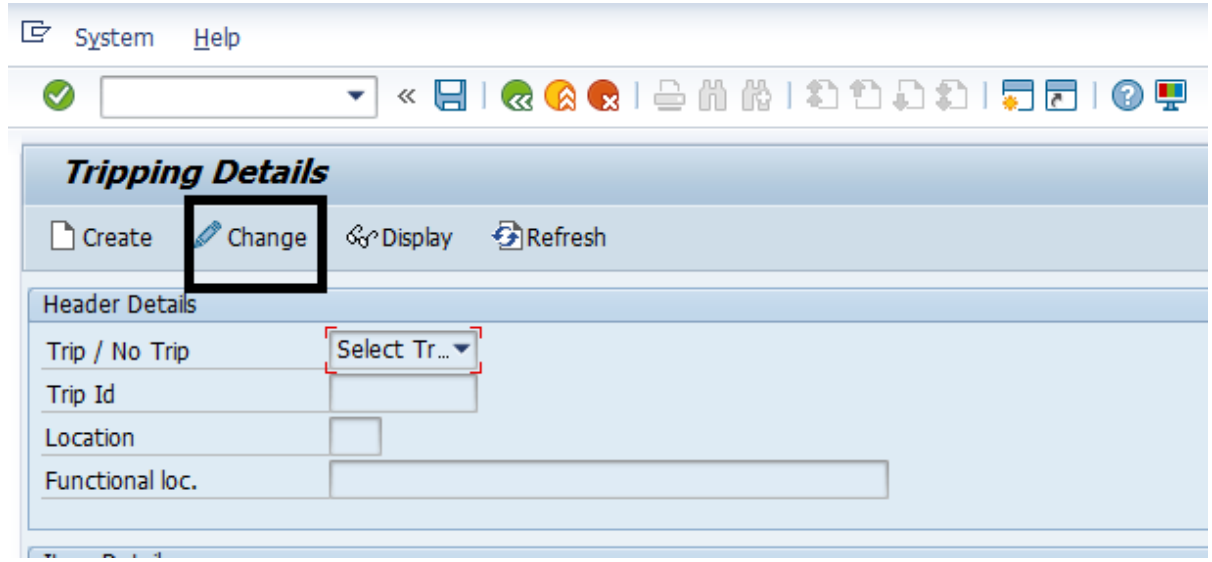

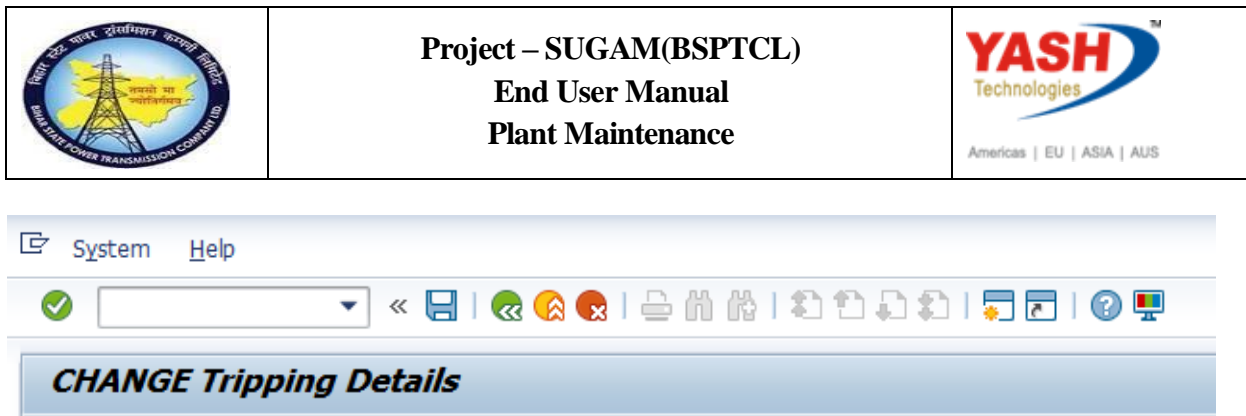

□ Create < < Oisplay

**Header Details** 

Trip / No Trip

Trip Id Location Functional loc.

Fault Type

Tripping type Trip Code

**D** Refresh

Select Tr v

Fault Trip

**OVER VOLTAGE TRIP** 

1000000024

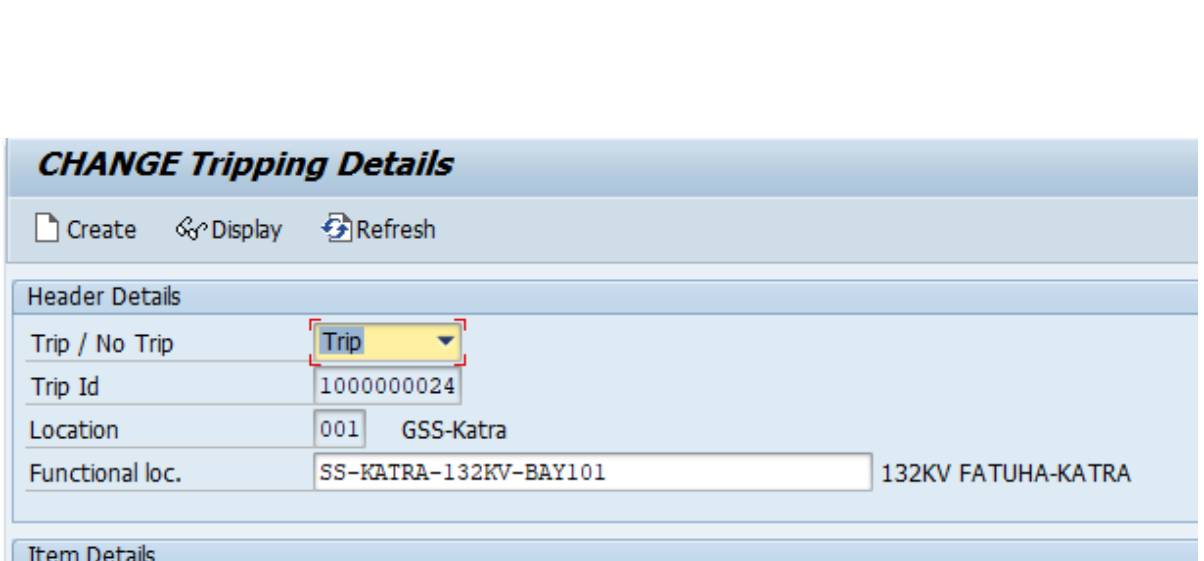

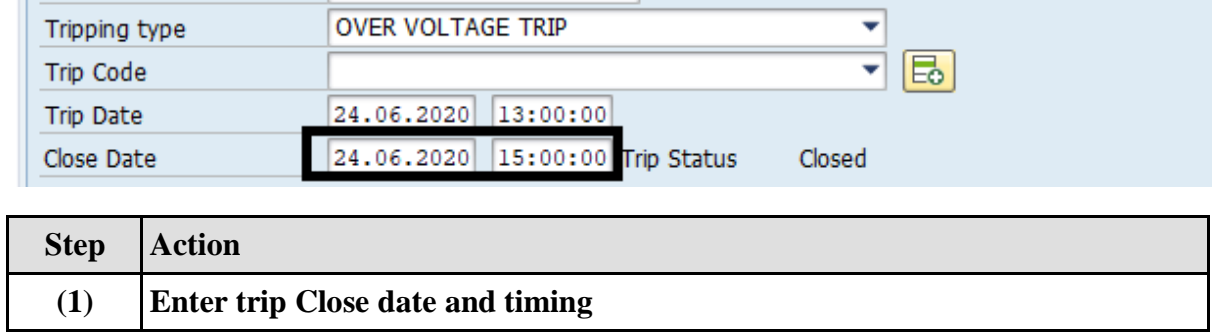

▼

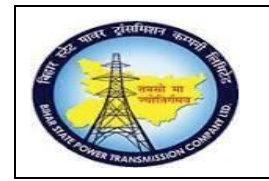

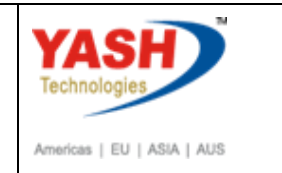

### **2. Tripping details report (Transaction code- ZPMR07)**

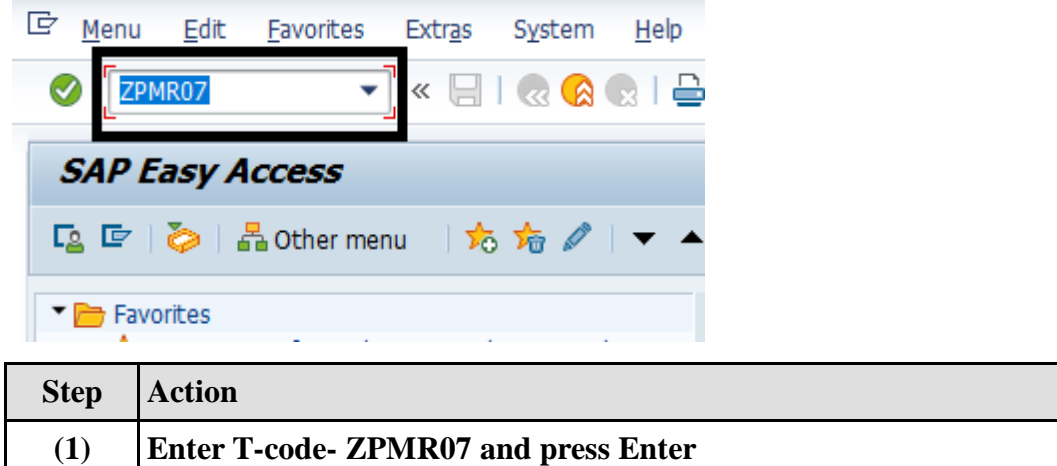

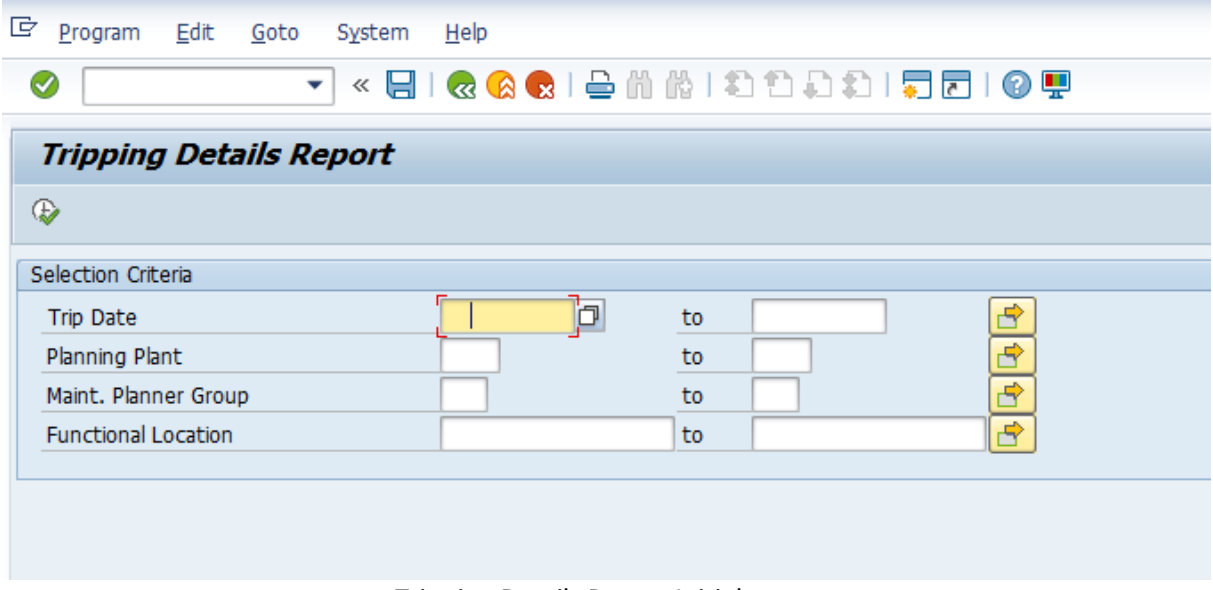

Tripping Details Report Initial screen

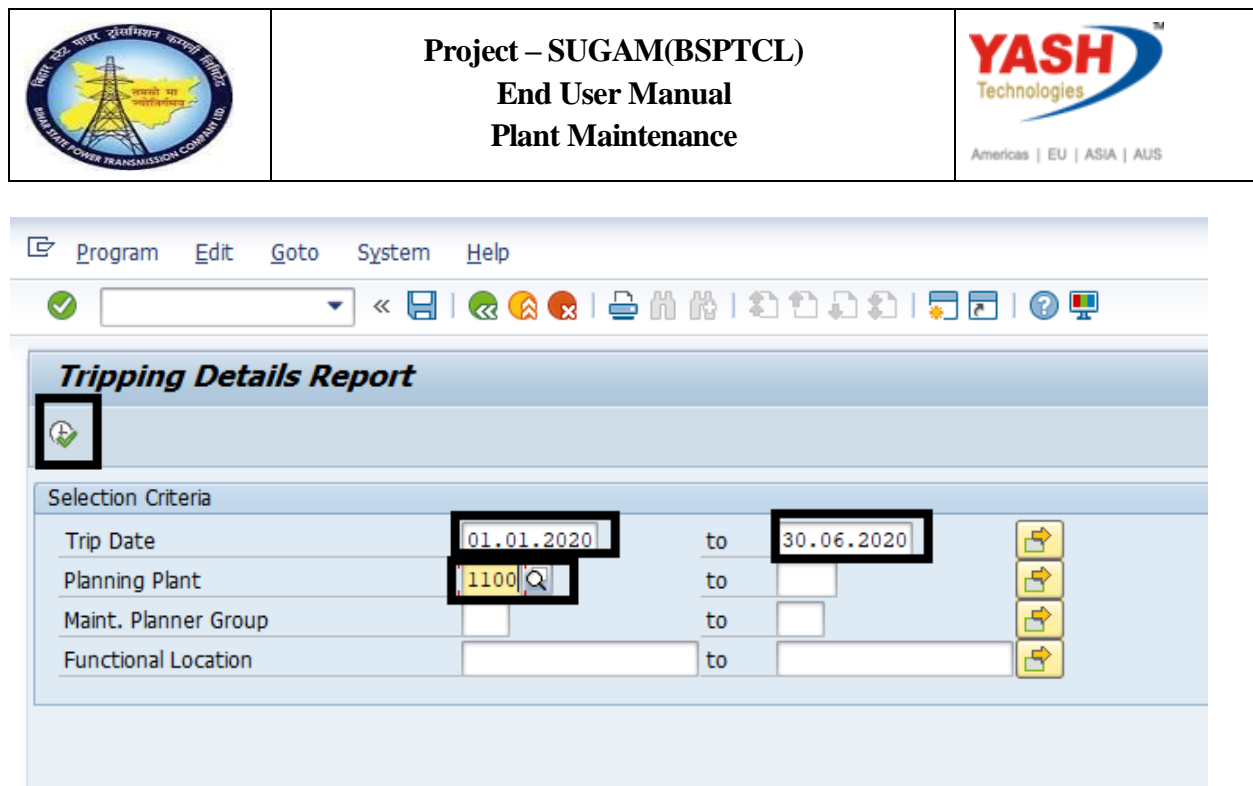

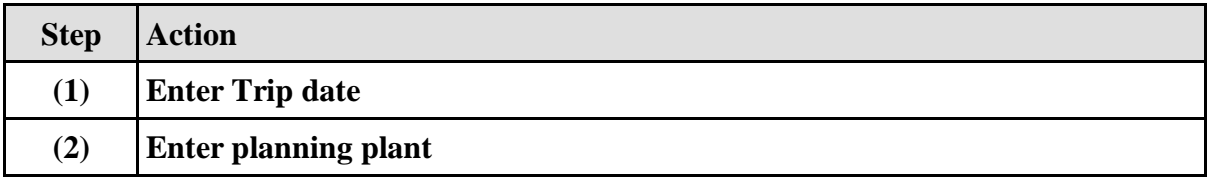

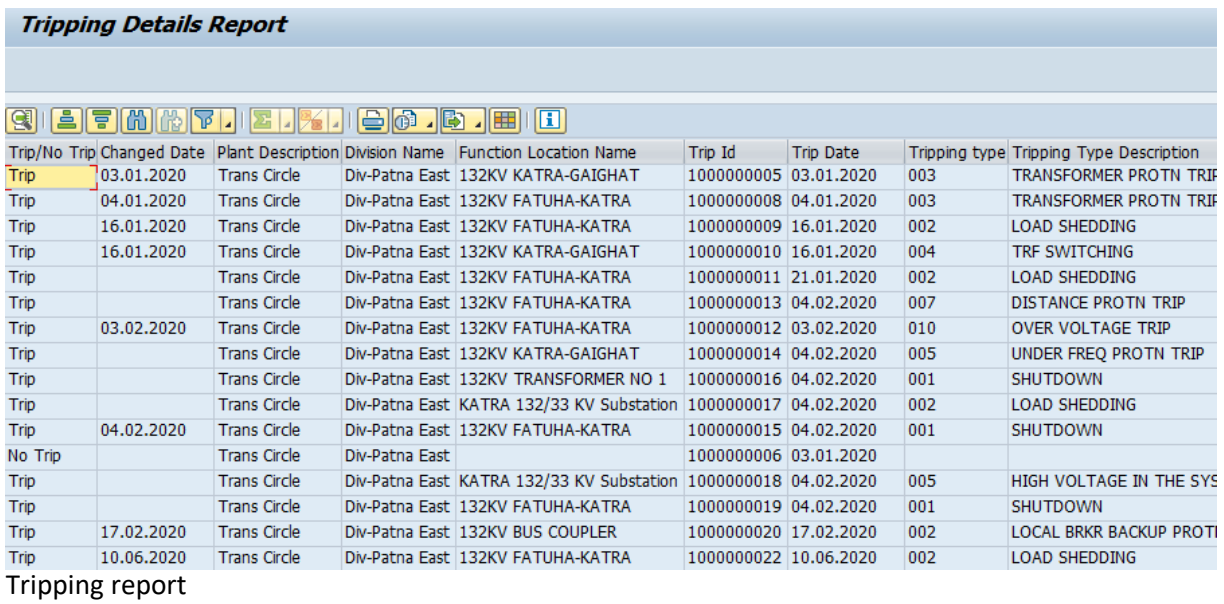

#### **3. Transmission line losses details (Transaction code ZPM06)**

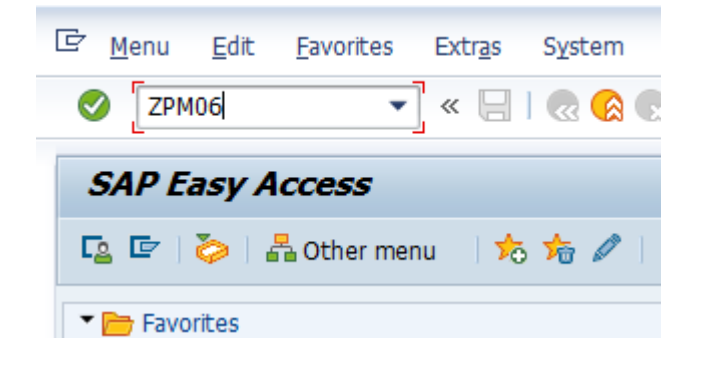

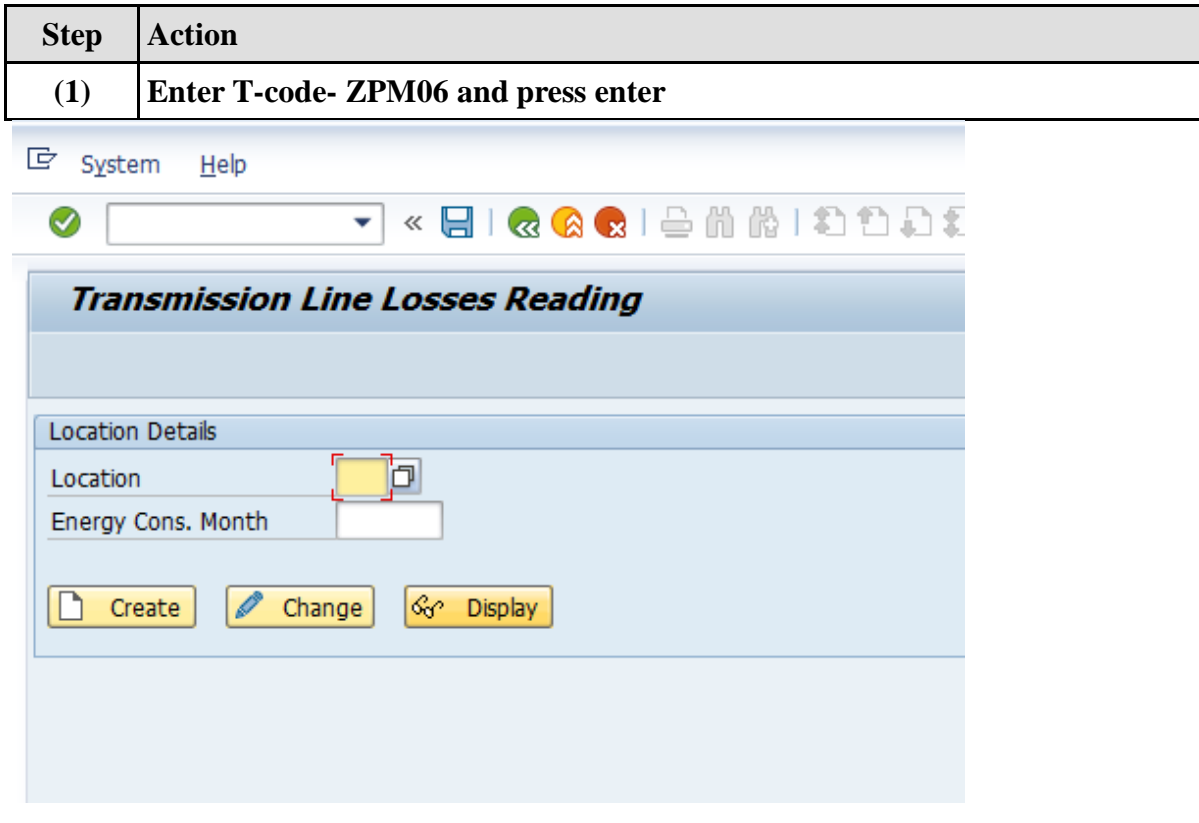

Transmission line losses initial screen

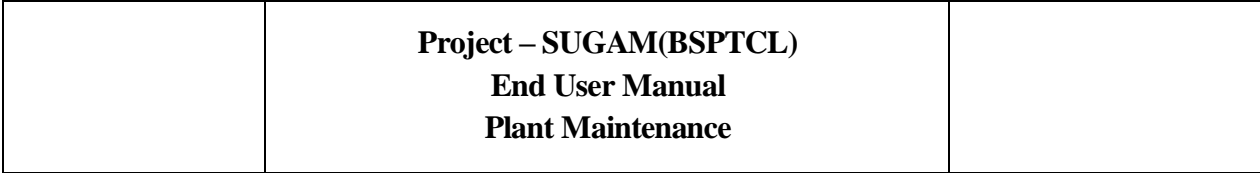

m,

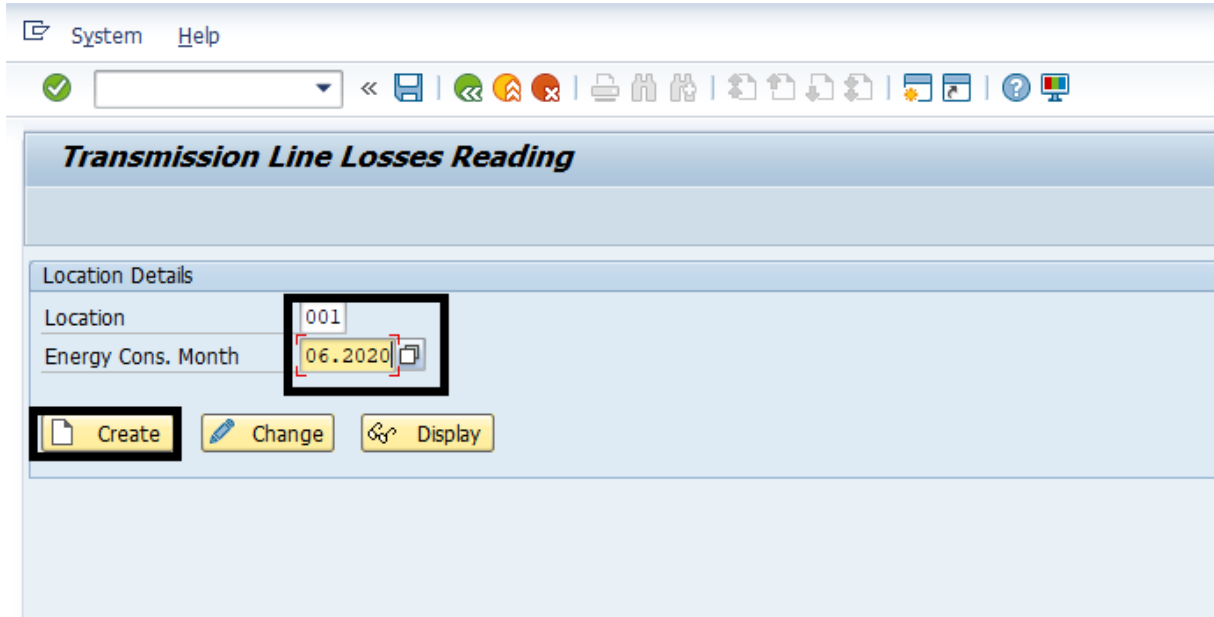

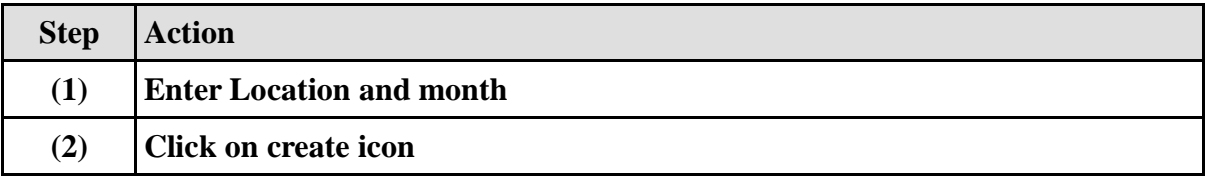

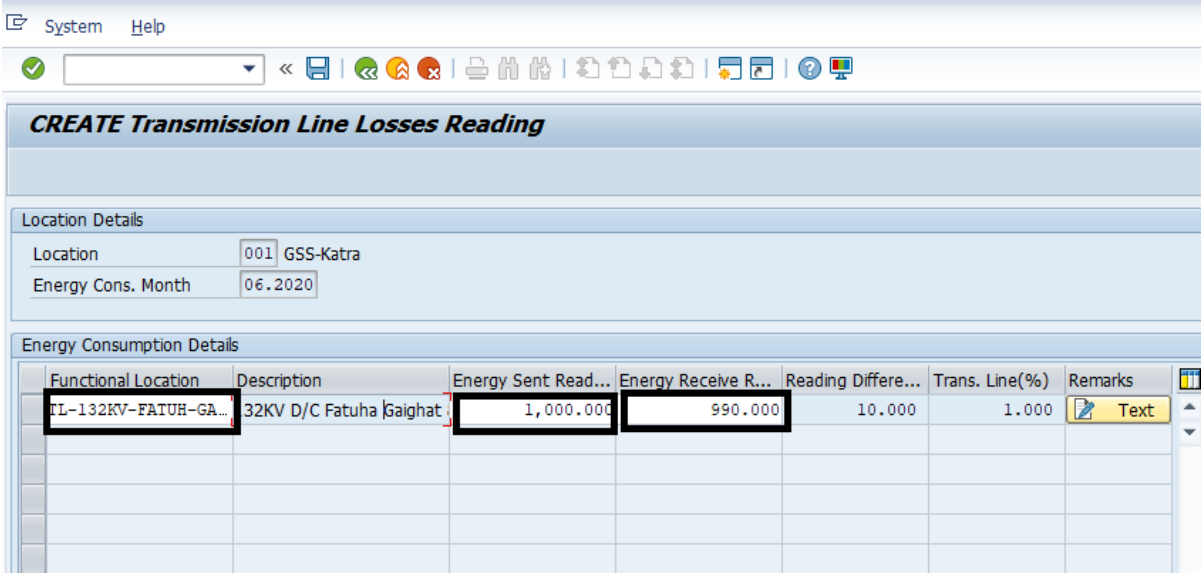

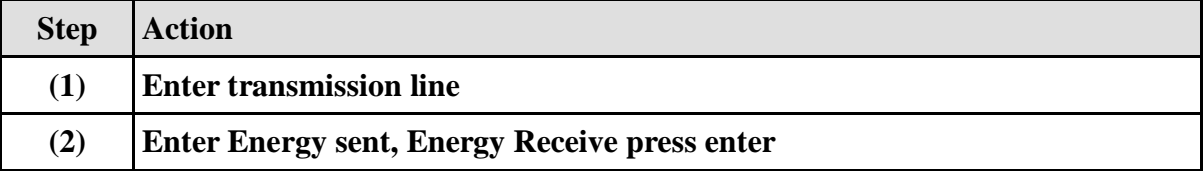

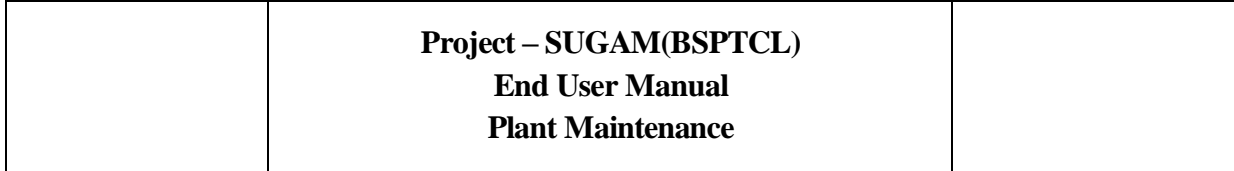

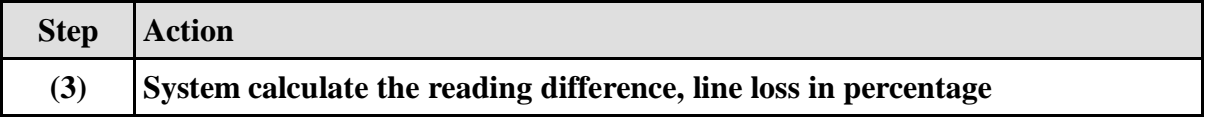

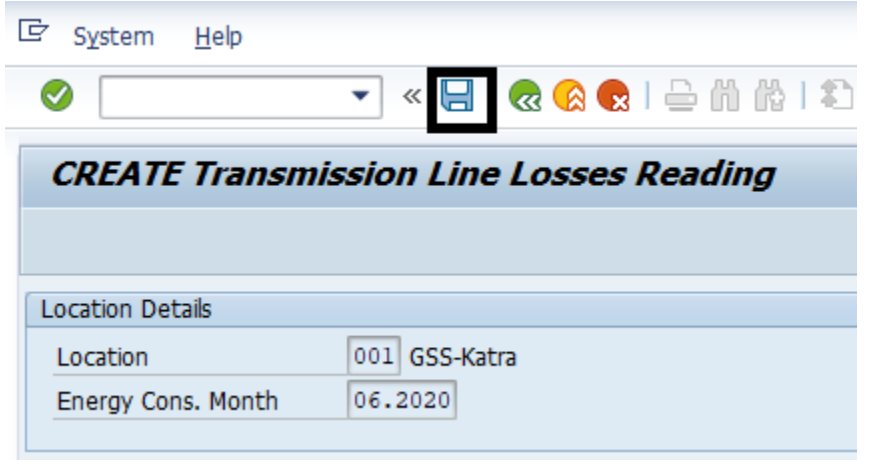

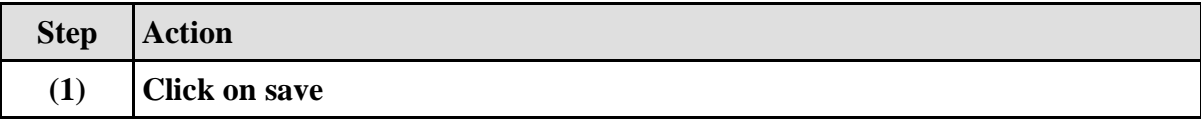

#### **4. Energy Consumption Reading(Transaction code ZPM05)**

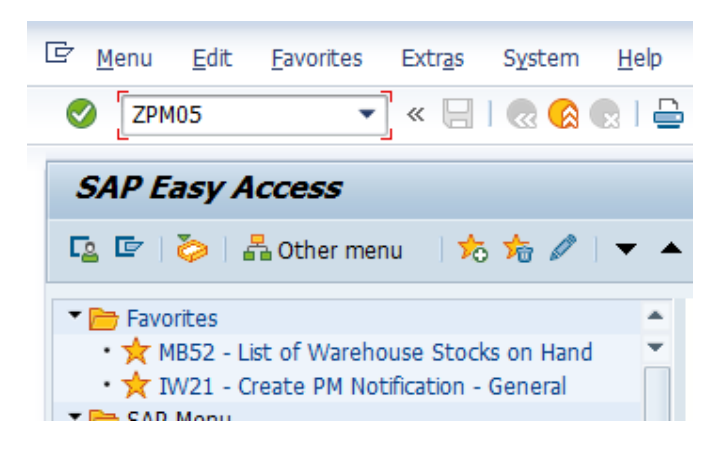

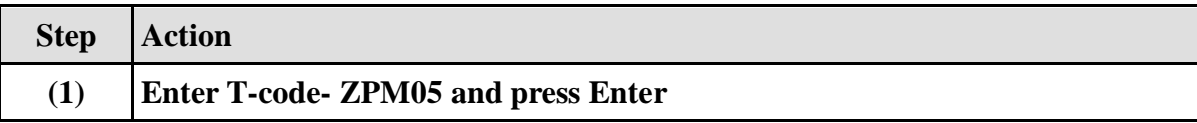

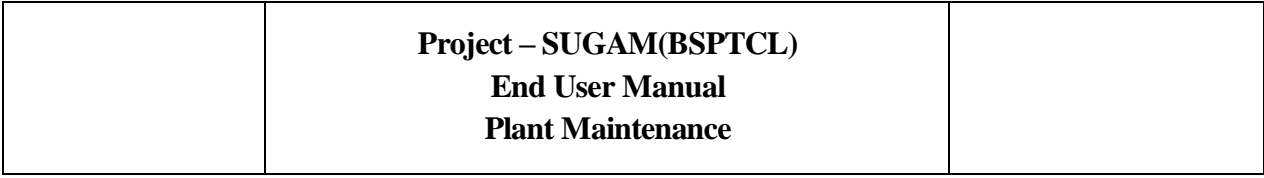

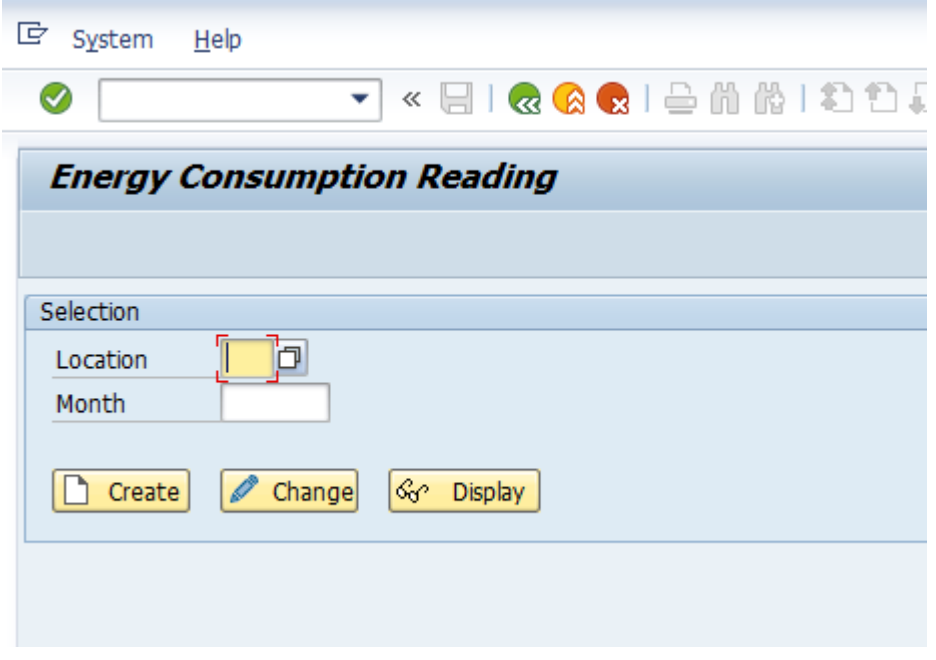

Energy consumption reading initial screen

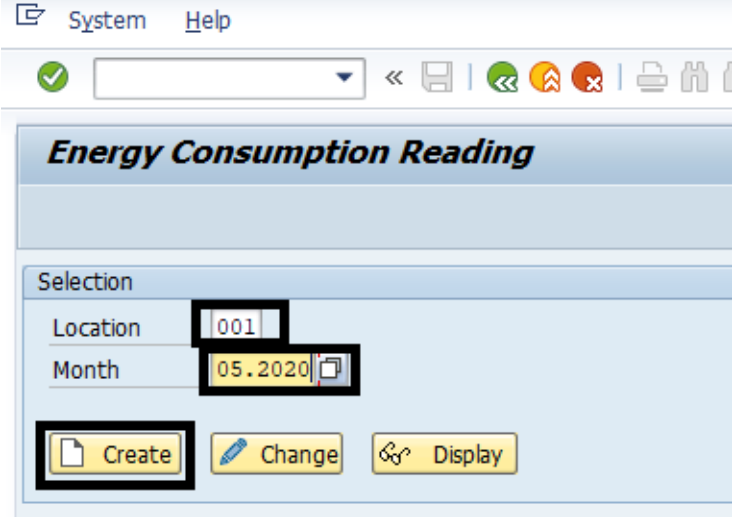

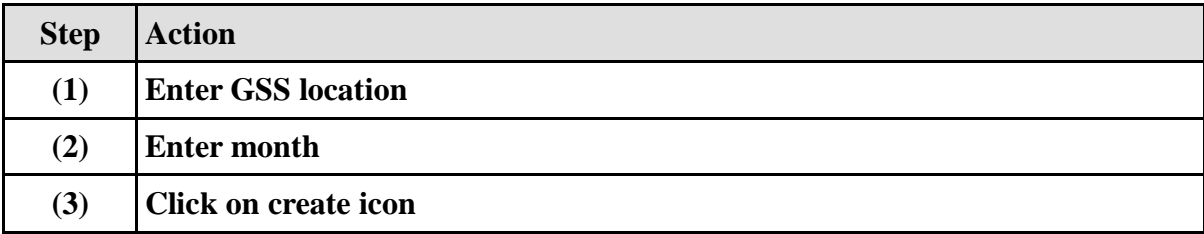

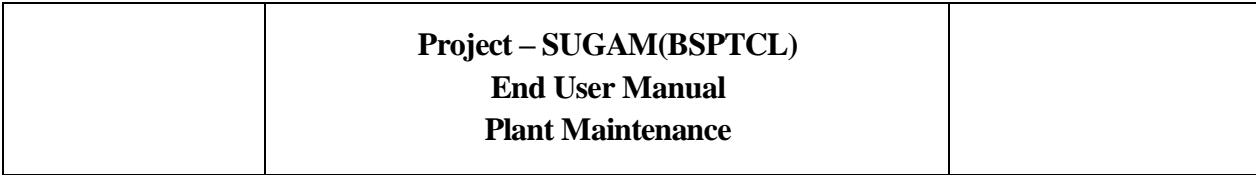

#### **Energy Consumption Reading**

 $\sim$ 

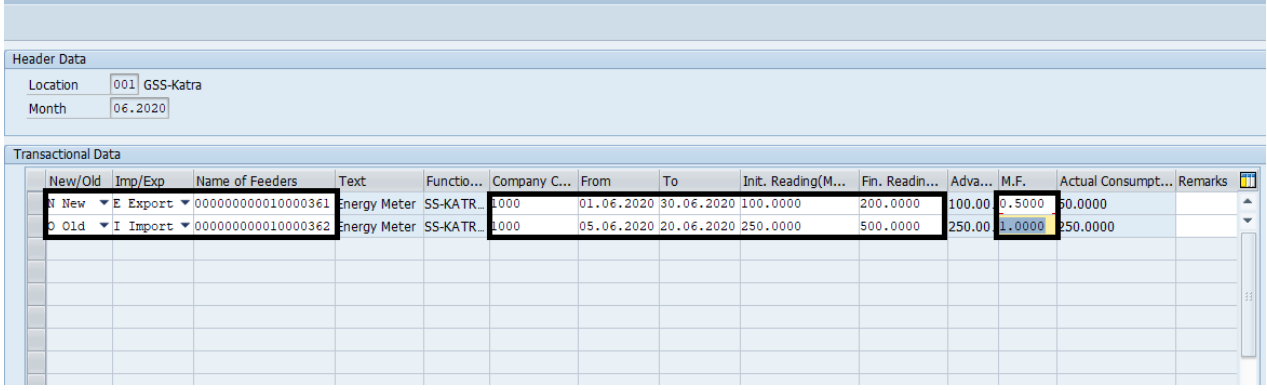

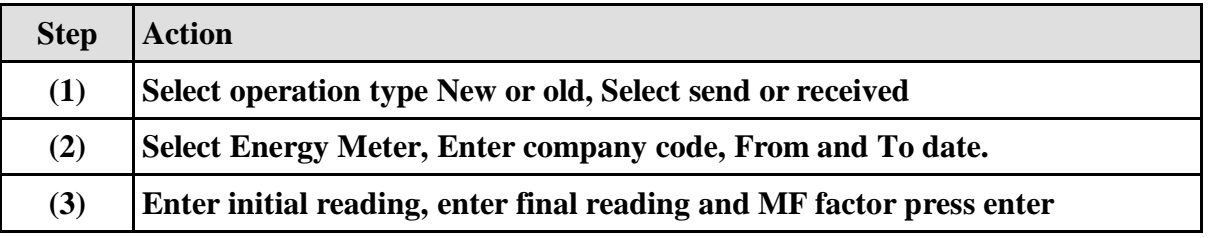

÷,

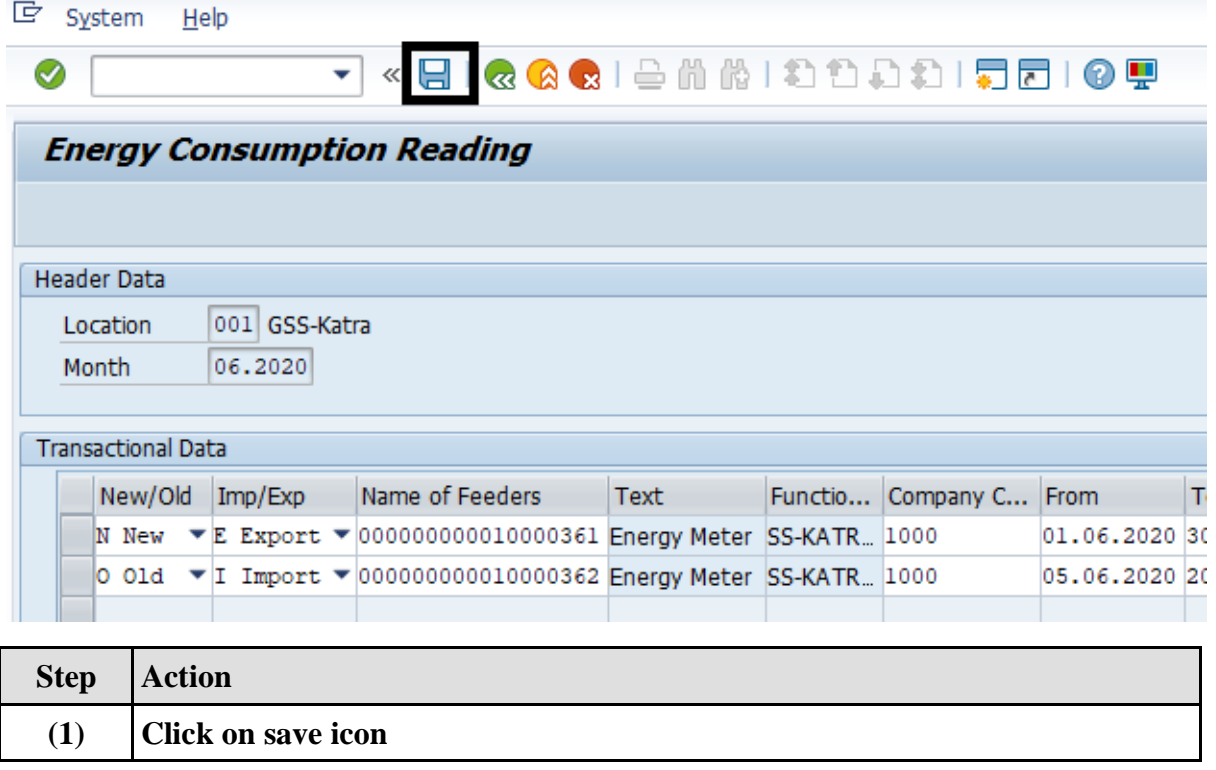

#### **5. Thermovision scanning of switchyard (transaction code ZPMTMV)**

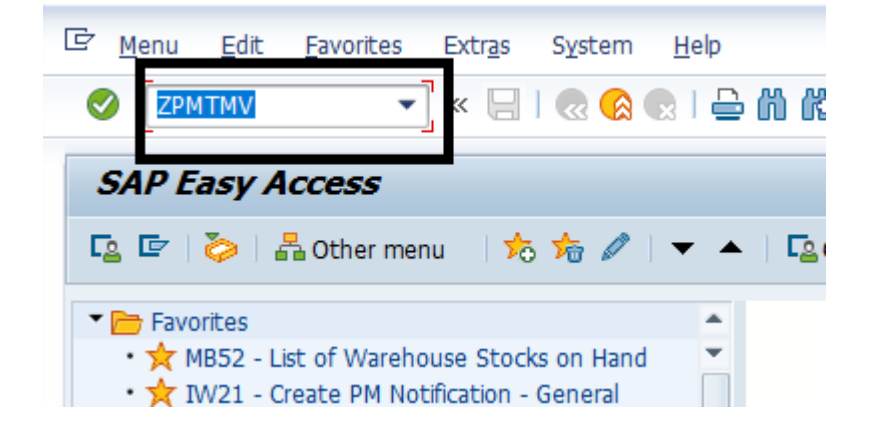

ш

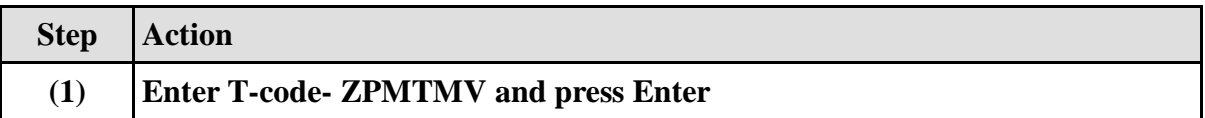

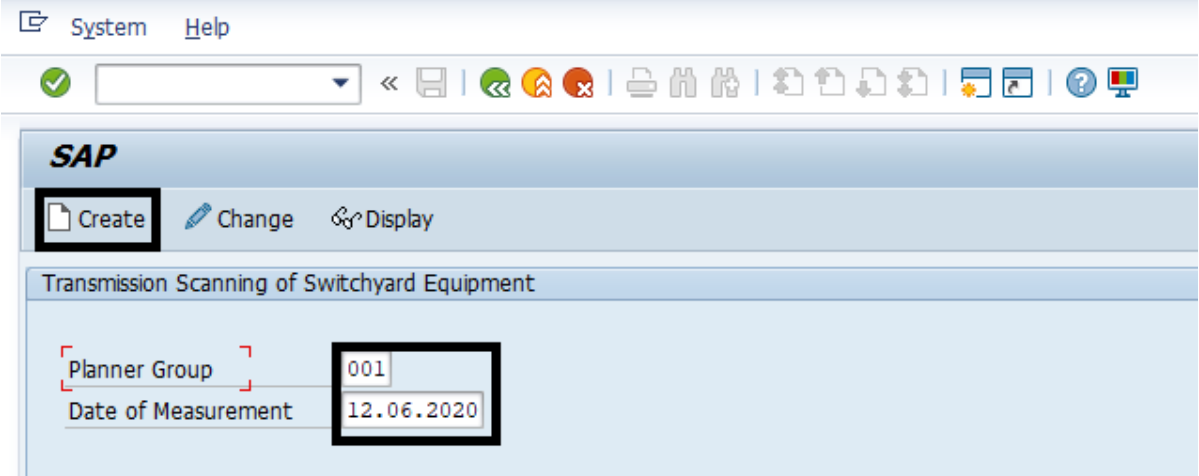

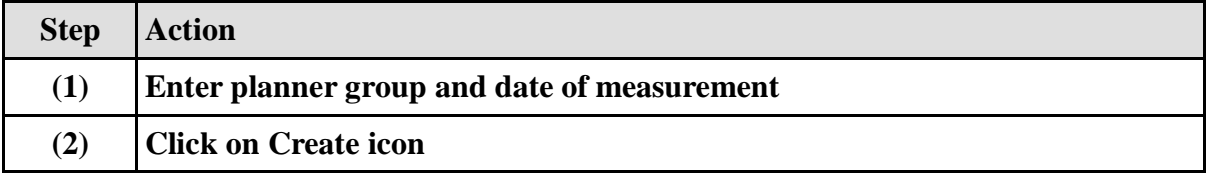

## **Project – SUGAM(BSPTCL)**

# **End User Manual**

**Plant Maintenance**

 $\overline{\phantom{a}}$ 

Breaker Side

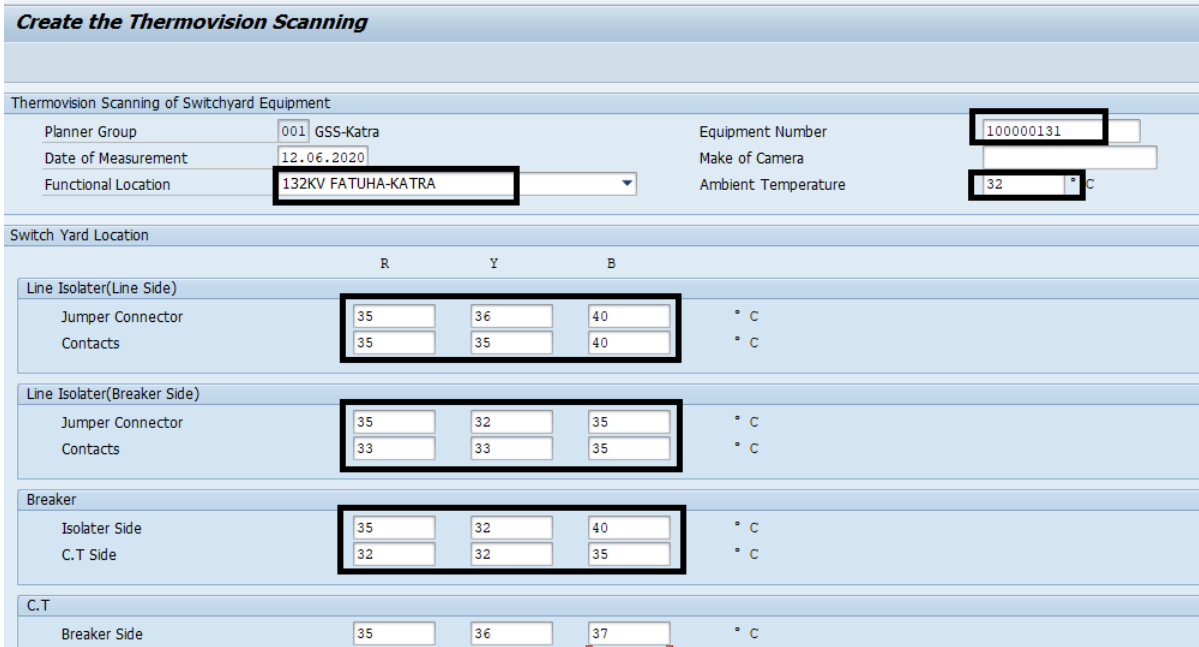

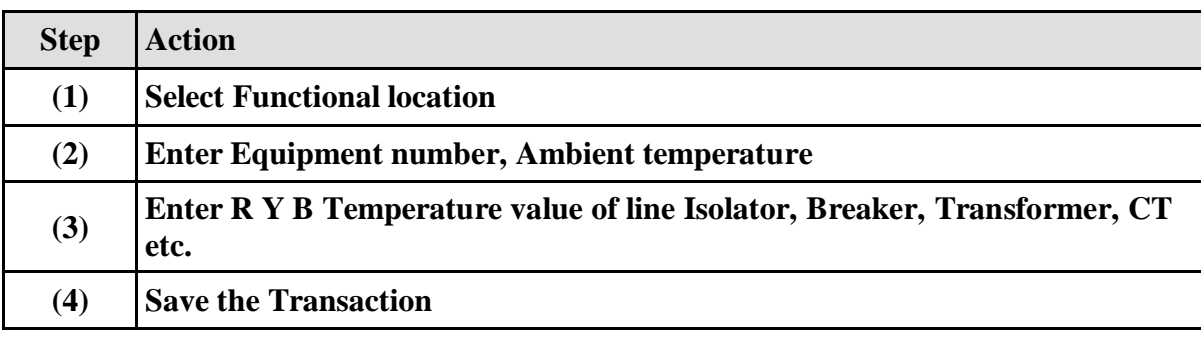

 $\frac{1}{37}$ 

 $\boxed{36}$